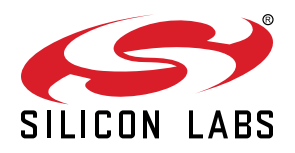

# **AN0007.0: MCU and Wireless MCU Energy Modes**

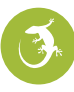

This application note describes strategies to reduce current consumption as well as how to enter different energy modes.

Additionally, the prime number calculation code used in current consumption benchmarking is included.

This application note includes:

- This PDF document
- Source files (zip)
	- Example c-code
	- Multiple IDE projects

#### **KEY POINTS**

- Lower energy consumption by altering energy modes, peripherals, oscillators, clocks, and compilers.
- Measure low current on starter kit using an external source with USB connected
- See software examples to understand different energy modes and MCU current consumption

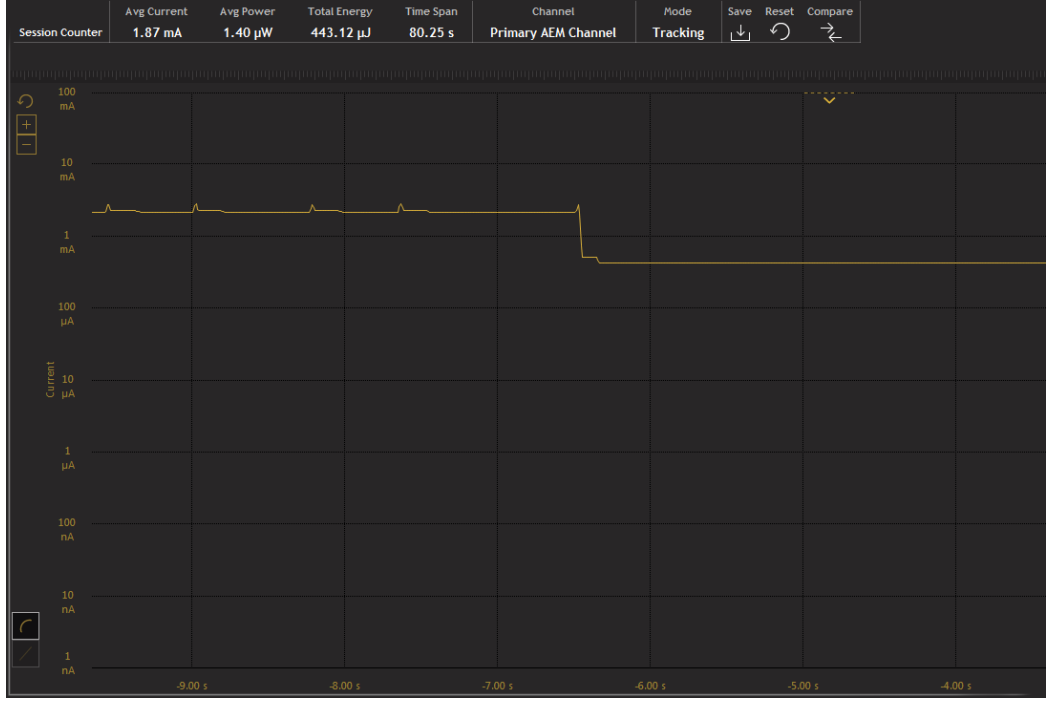

# <span id="page-1-0"></span>**1. Device Compatibility**

This application note supports multiple device families, and some functionality is different depending on the device.

MCU Series 0 consists of:

- EFM32 Gecko (EFM32G)
- EFM32 Giant Gecko (EFM32GG)
- EFM32 Wonder Gecko (EFM32WG)
- EFM32 Leopard Gecko (EFM32LG)
- EFM32 Tiny Gecko (EFM32TG)
- EFM32 Zero Gecko (EFM32ZG)
- EFM32 Happy Gecko (EFM32HG)

Wireless MCU Series 0 consists of:

- EZR32 Wonder Gecko (EZR32WG)
- EZR32 Leopard Gecko (EZR32LG)
- EZR32 Happy Gecko (EZR32HG)

# <span id="page-2-0"></span>**2. Energy Saving**

# **2.1 General**

In battery-powered microcontroller applications, saving energy is essential. By reducing current consumption, the mean time between battery charging and replacement can be significantly increased. Microcontroller software design should follow these principles to reduce current consumption:

- Use appropriate Energy Modes
- Exploit low energy peripherals
- Turn off unused modules / peripherals
- Disable clocks to unused modules / peripherals
- Reduce the clock frequency
- Lower the operating voltage
- Optimize code

Use of these principles is explained in the sections that follow.

# **2.2 Use Appropriate Energy Modes**

The most effective way to save energy is to spend as little time as possible in active mode. Five tailored energy modes allow the microcontroller to run in the most energy optimal state at any given time.

# **2.3 Make Use of Low Energy Peripherals**

All peripherals are built with energy consumption in mind and are available in various energy modes. Whenever possible, select an appropriate peripheral and let it do the work while the CPU goes to sleep (or performs other tasks). A few examples:

- Use the RTC and go to sleep instead of waiting in some kind of loop
- Use DMA to transfer data between memory and the U(S)ART
- Use the Low Energy Sensor Interface (LESENSE) to monitor a sensor instead of waking up and polling

See the System Overview chapter in the Reference Manual for a given device to see which peripherals are available in the different energy modes.

### **2.4 Turn off Unused Modules / Peripherals**

At any given time in every microcontroller application, there are modules / peripherals which are not used. Turn these off to save energy.

This also applies to the CPU itself. If the core is idle (e.g. waiting for data reception), it can be turned off and energy is saved. This is one of the main features of the different EFM32 energy modes.

When disabling peripherals, remember to take startup and stop conditions into consideration. For example, if turned off completely, the ADC requires some time to warm up before a conversion can be started. Similarly, a USART synchronous transfer in progress should be allowed to complete so that the shift register of the receiver is not left in an indeterminate state.

### **2.5 Disable Clocks to Unused Modules / Peripherals**

Even though a module / peripheral is disabled (e.g. TIMER0 is stopped), energy will still be consumed by various circuits in that module if its clock is running. Therefore, it is important to turn off the clocks for all unused modules. This is illustrated in the example code that accompanies this application note. Further details are provided in the Clock Management Unit (CMU) chapter of the specific device's reference manual.

#### **2.6 Reduce the Clock Frequency**

Current draw scales with clock frequency. In general, a certain task or peripheral should run at the lowest possible frequency. For example, if a timer is to request interrupts every few milliseconds, it should be clocked at a few kHz rather than several MHz. This is easily be implemented with the prescaling functionality in the CMU.

Likewise, one approach to CPU frequency selection is that it should be so low that the CPU is not idle (some margin should be added). However, in many cases it is by better to complete the current tasks quickly and then enter a suitable energy mode until new tasks must be handled. The different energy modes are optimized for this purpose and described in the Energy Management Unit (EMU) chapter of the specific device's reference manual.

### **2.7 Lower the Operating Voltage**

By lowering the operating voltage, energy consumption is further reduced. The Gecko family of microcontrollers can run with full functionality on low voltages. The absolute minimum ratings be found in the data sheet for each device.

# <span id="page-4-0"></span>**2.8 Optimizing Code**

Optimizing code usually leads to lower energy consumption by increasing the program speed and efficiency. A faster program spends less time in active mode, and each task in a more efficient program takes fewer instructions to execute. A simple way to optimize your code is to build it with the highest optimization settings in release mode rather than in debug mode. In the [**Development Perspective**] of Simplicity Studio, go to [**Project**]>[**Build Configurations**]>[**Set Active**] and select [**Release**] for your compiler.

Compiler selection can also have an impact on energy efficiency. For example, the IAR compiler tends to generate more efficient code than GCC. To use the IAR toolchain in Simplicity Studio, make sure IAR Embedded Workbench is installed on your computer. In the [**Development Perspective**] of Simplicity Studio, go to [**Project**]>[**Properties**]>[**C/C++ Build**]>[**Settings**]. Under the [**Configuration:**] drop down menu, select [**IAR ARM - Release**]. If you do not see this option, click [**Manage Configurations...**]>[**New...**], select the [**IAR ARM - Release**], and click [**OK**] twice.

Next, increase IAR's optimization settings, under [**Tool Settings**]>[**IAR C/C++ Compiler for ARM**]>[**Optimizations**], select [**High, Balance**] for the [**Optimization level:**]. Under [**IAR Linker for ARM**]>[**Optimizations**], check all options ([**Inline..., Merge..., Perform..., Even...**]), and then click [**OK**].

**Note:** As a starting point, this should lower energy consumption, but it may not be the most optimized setting for a given project. Try different optimization settings such as [**High, Speed**], [**High, Balance**], other optimization option combinations, even other compilers, and compare the results.

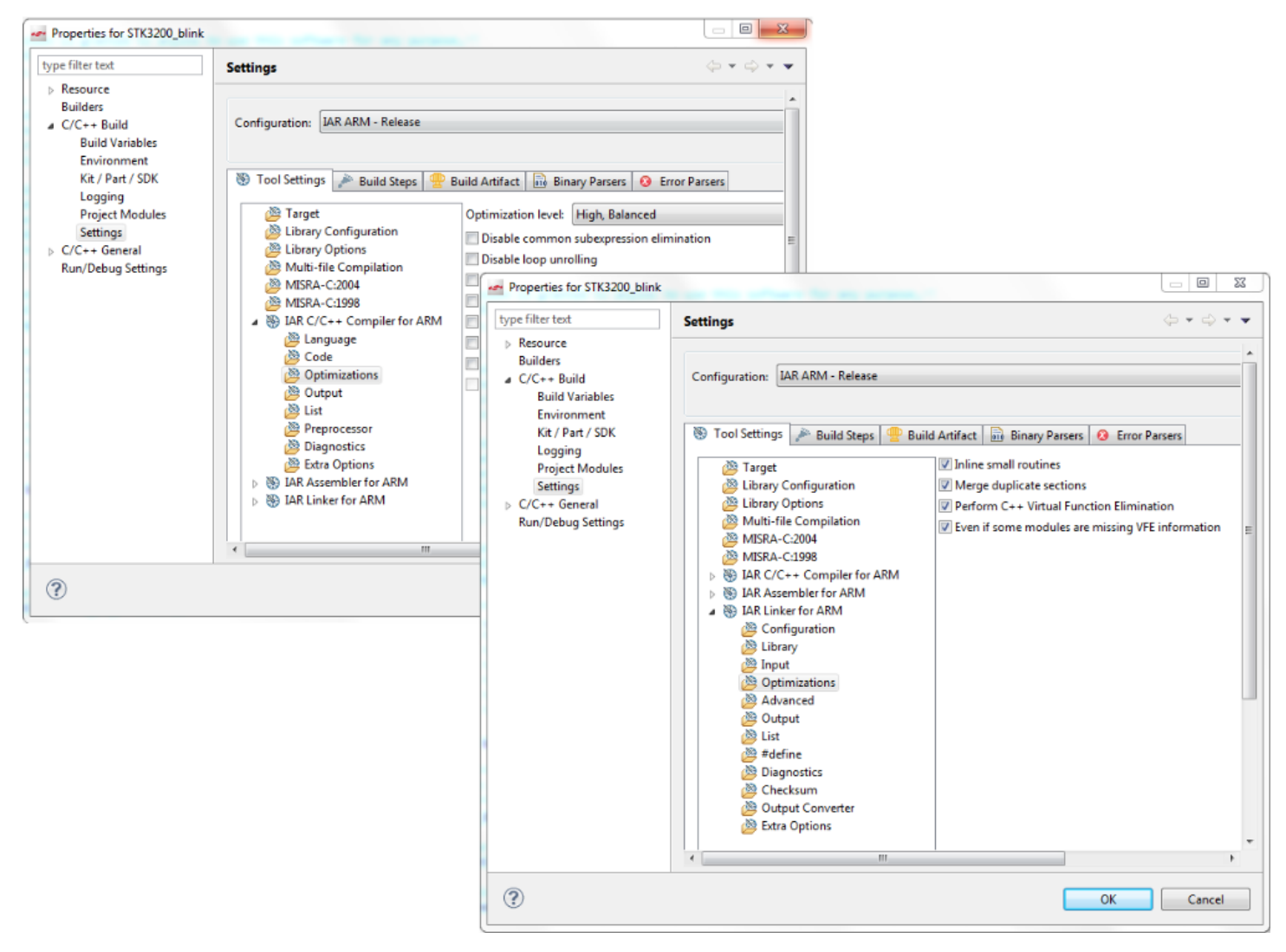

**Figure 2.1. Setting the Optimization Settings in Simplicity Studio when using IAR**

# **3. Energy Modes**

CPU activity and the availability of peripherals and clocks differ in each of the energy modes. These are discussed briefly in the section that follow.

Functions provided by emlib make it easy to configure peripherals for low energy consumption and to switch between energy modes.

## **3.1 Run Mode (Energy Mode 0)**

This is the default mode. In this mode, the CPU fetches and executes instructions from flash or RAM, and all peripherals may be enabled.

## **3.2 Sleep Mode (Energy Mode 1)**

In sleep mode, the clock to the CPU is disabled. All peripherals, as well as RAM and flash, are available. By using the Peripheral Reflex System (PRS) and DMA, several operations can be performed autonomously. For example, the timer may trigger ADC conversions at a regular interval. When conversions are complete, the results are moved by the DMA to RAM. When a given number of conversions have been performed, the DMA may request and interrupt to wake the CPU.

Sleep mode is entered by executing either the "Wait for Interrupt (WFI)" or the "Wait for Event (WFE)" instruction.

Use the emlib function EMU\_EnterEM1() to go into sleep mode.

### **3.3 Deep Sleep Mode (Energy Mode 2)**

In deep sleep mode, no high frequency oscillators run, which means that only asynchronous and low frequency peripherals are available. This mode further improves energy efficiency while still allowing a range of activities, including use of:

- the Low Energy Sensor Interface (LESENSE) to monitor a sensor,
- the LCD controller to drive a LCD,
- the LEUART to receive or transmit a byte of data,
- $\cdot$  the I<sup>2</sup>C to perform address match check,
- the RTC to wake the CPU after a programmed number of ticks,
- an Analog Comparator (ACMP) to compare a voltage to a programmed threshold, and
- a GPIO to check for transitions on an I/O line.

Deep sleep mode is entered by first setting the SLEEPDEEP bit in the System Control Register (SCR) and then executing either the "Wait for Interrupt (WFI)" or the "Wait for Event (WFE)" instruction. Use the emlib function EMU\_EnterEM2() to enter deep sleep mode.

### **3.4 Stop Mode (Energy Mode 3)**

Stop mode differs from deep sleep mode in that no oscillator (except the ULFRCO) is running.

Modules / functions, if present on a device, are generally still available in stop mode when the appropriate clock source remains active:

- I<sup>2</sup>C address check
- Watchdog
- Asynchronous pin interrupt
- Analog comparator (ACMP)
- Voltage comparator (VCMP)

Stop mode is entered the same way as deep sleep mode, except that the low frequency oscillators must be manually disabled. The emlib function EMU\_EnterEM3() handles all of this.

## **3.5 Shut Off Mode (Energy Mode 4)**

Shut off mode is the lowest possible energy state for an EFM32 and EZR32 Wireless MCU Series 0 microcontroller. Power is switched off to most of the device, including internal RAM, and all clocks are disabled. Only the recovery logic, and, if explicitly enabled, GPIO pad state, are retained. Waking from shut off mode always entails a reset. Current draw in shut off mode can be as low as 20 nA when the reset is sourced from either the RESETn pin or via one of a small group of device-specific pins that can be explicitly enabled for this purpose. Some devices provide alternatives to pin-based wake up; however, waking from these sources requires one of the low frequency oscillators to remain enabled, increasing current draw. See the following table for the shut off mode wake up options that are available on a given device.

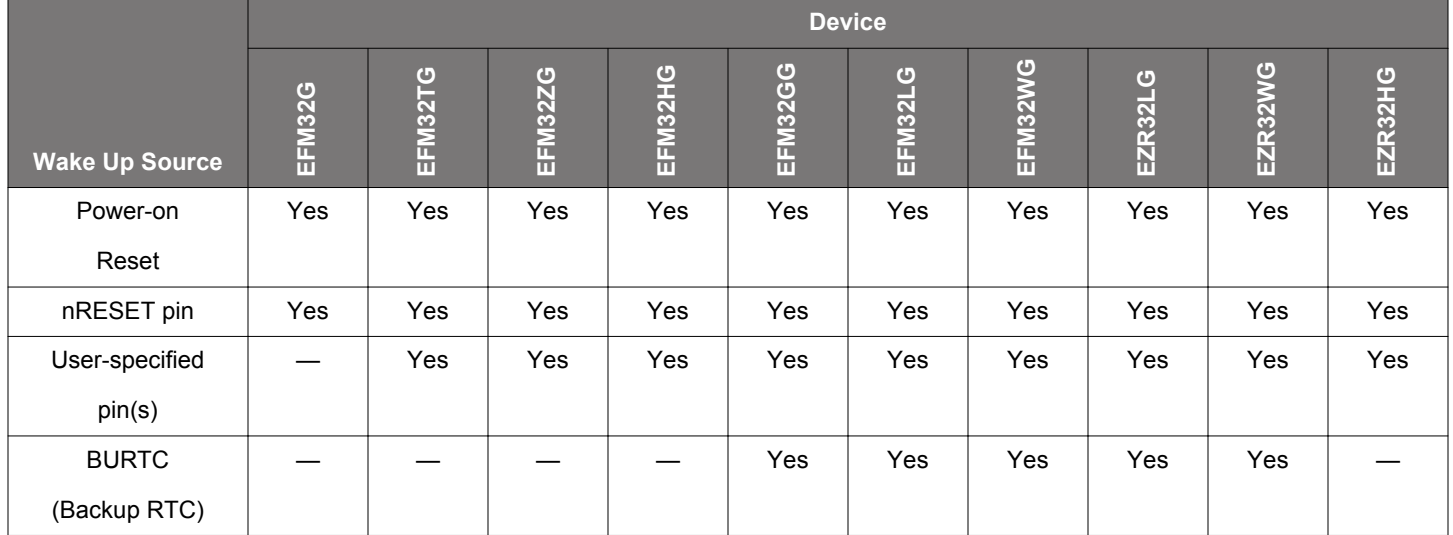

### **Table 3.1. Shut Off Mode Wake Up Sources**

Shut off mode is entered by writing the sequence 0x2, 0x3, 0x2, 0x3, 0x2, 0x3, 0x2, 0x3, 0x2 to the EM4CTRL field in the EMU\_CTRL register of the Energy Management Unit (EMU) on EFM32 and EZR32 devices. The emlib EMU\_EnterEM4() function simplifies this by writing the shut off mode entry sequence to the device-appropriate register and bit field.

### **3.6 Waking Up**

Wake from sleep (EM1), deep sleep (EM2), and stop (EM3) modes occurs when a module that is still active, e.g. has asynchronous circuitry like GPIO or has an enabled clock source, requests an interrupt. Operation in run mode (EM0) resumes, first with the service routine for the interrupt that caused the wake up and then with the normal program code at the point immediately after its entry into lowpower mode.

A reset is required to wake from shut off mode. To facilitate timed and event-based wakeups from EM4, the device provides a Backup Real-Time Counter (BURTC) which is able to run even in EM4. Selected GPIO pins can also trigger a reset. Waking up from EM4 requires some additional configuration which must be done in software before going to sleep.

**Note:** The Backup Real-Time Counter is not available on all devices. Consult the reference manual for the selected device for more information.

### **3.6.1 BURTC Timed Wakeup from EM4**

EFM32 and EZR32 devices with the Backup Real Time Counter (BURTC) can perform a timed wakeup from EM4. In the EMU\_EM4CONF register:

- an oscillator must be selected (if the LFRCO or LFXO is required, it must be running and stable before entering EM4),
- wakeup from the BURTC interrupt must be enabled, and
- the voltage regulator must be enabled in EM4 so that the backup domain is powered.

Likewise, the BURTC registers must be set so that:

- the BURTC is enabled in EM4.
- the compare or overflow interrupt is enabled, and
- an active clock source with optional prescaling is selected.

# **3.6.2 GPIO Wake from EM4**

Waking from a pin other than nRESET requires configuration of the GPIO registers as follows:

- The pin must be set to input.
- Active polarity of the reset signal must be set in GPIO\_EM4WUPOL for EFM32 and EZR32 devices.
- Wake up from EM4 must be enabled in GPIO\_EM4WUEN.

# **4. Clock and Oscillator Control**

## **4.1 General**

As previously mentioned, current consumption is highly dependent on clock frequency. Selecting the correct oscillator and frequency is, therefore, a very important aspect of low energy application design and development. The following sections discuss different modes and settings for clocks and oscillators.

# **4.2 Enabling Oscillators / Setting Clock Source**

Oscillators are enabled and disabled through the CMU\_OSCENCMD register in the CMU. Each oscillator has one enable and one disable bit in this register (e.g. LFXOEN and LFXODIS). The CMU STATUS register holds two flags for each oscillator — enabled and ready (e.g. LFXOENS and LFXORDY). Each enabled flag is set when the corresponding oscillator is turned on, whereas the ready flag is set when the oscillator is ready to be used as a clock source.

**Note:** Until the ready flag is set, the oscillator output may be incorrect, both with respect to frequency and duty-cycle. Use of an oscillator before this flag is set can result in unpredictable or undefined device behavior.

Out of reset, the High Frequency RC Oscillator (HFRCO) is set as source for the CPU core and high-speed peripherals (HFCLK domain). No oscillator is enabled or selected for the Low Frequency Clock (LFxCLK) domains (A, B, and, if present, E).

Changing the oscillator sourced for a particular clock domain is a three step procedure:

- 1. Enable the desired oscillator by setting its corresponding bit in the CMU\_OSCENCMD register.
- 2. Wait until the oscillator's ready flag in the CMU\_STATUS register is set.
- 3.Select the new oscillator for the clock domain in question. On EFM32 and EZR32 devices, this is done using the CMU\_CMD and CMU\_LFCLKSEL registers for the HFCLK and LFxCLK domains, respectively.

# **4.3 HFRCO Band Setting**

The extreme frequency tuning range of the HFRCO is a major advantage, and should be used to minimize the energy consumption of any application. The following frequencies may be set [MHz]: 1 - 7 - 11 - 14 - 21 - 28. Frequency band is selected using the BAND field in the CMU\_HFRCOCTRL register.

The HFRCO can be tuned to run at one of several different frequencies, the selection of which should be used to minimize energy consumption. The available frequency bands and register bit field used to select a band differ depending on the device. See the following table for details.

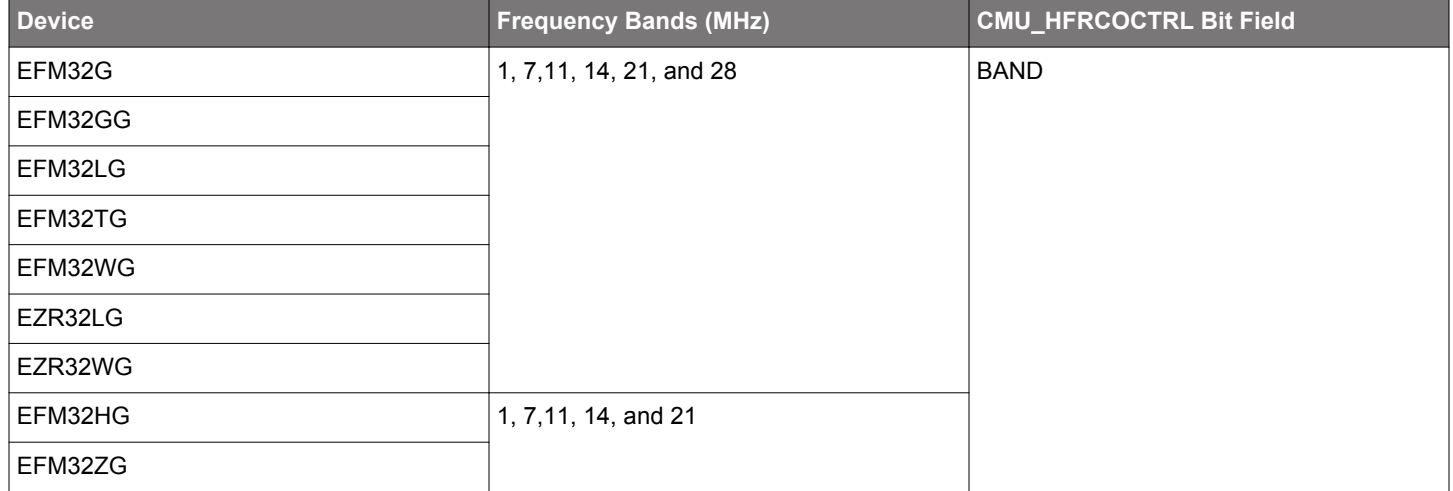

# **Table 4.1. HFRCO Frequency Bands and Control Register Bit Fields**

#### **4.4 Enabling or Disabling a Module Clock**

A module's clock may be enabled or disabled using the corresponding bit in the appropriate CLKEN register in the CMU. The following registers are used to do this:

- CMU HFCORECLKEN0: High-speed and core modules like DMA, AES, USB, external bus interface, etc.
- CMU\_HFPERCLKEN0: Most peripherals (e.g. timers, ADC, USART, etc).
- CMU\_LFxCLKEN0: Low energy peripherals (e.g. RTC, LEUART, LETIMER, etc).

Details on which register and bit fields are used to enable and disable module clocks are covered in the Reference Manual for a given device.

#### **4.5 Clock Prescaling**

Clock prescaling (dividing down by a programmable factor) is available for all high frequency and many low frequency clock domains. Even when a module is idle, portions of its logic, such as registers and the bus interface, are continuously clocked and draw current; therefore, whenever possible, clocks should be prescaled so that continuously clocked logic runs at the minimum frequency necessary for tasks to be completed or for a particular level of performance to be sustained.

Devices in the EFM32 and EZR32 family providing clock prescaling through four different registers: CMU\_HFCORECLKDIV is used for the CPU core and related logic like the DMA, external bus interface, etc. CMU\_HFPERCLKDIV provides prescaling of the baseline clock to all peripherals which take a high frequency clock, pretty much everything from the ADC to the USARTs, although it is not the sole source of prescaling for these peripherals, Many high frequency peripherals, such as the TIMERs, have local prescalers, as well. Low frequency peripherals in the LFACLK and LFBCLK domains have their own dedicated prescalers in the CMU\_LFAPRESC0 and CMU\_LFBPRESC0 registers, respectively. When the Backup Real Time Counter (BURTC) is present, the PRESC field in the BURTC CTRL register prescales the selected BURTC clock source.

# <span id="page-10-0"></span>**5. STK Low Power Measurement**

# **5.1 General**

Measuring low power on starter kits (STKs) requires a specific setup to reduce any off-chip current consumption. The following section discusses configuration of the board and instruments to accurately achieve and read the lowest power numbers.

## **5.2 Setup**

To measure current consumption using a bench power supply and an ammeter, do the following:

- 1. Program the desired software into the on-chip flash memory (see [Optimized Code\)](#page-4-0).
- 2.Power board with a stable, external source connected to the VMCU and GND pins on either the breakout or expansion headers (see the User Manual for STK being used).

**Note:** User manuals can be found in the [**Kit Documentation**] tile of Simplicity Studio.

- 3. Use an ammeter in-circuit to measure active current.
- 4. Move the power switch to the BAT position.
- 5. Keep the USB debug interface connected so that the analog switches on the board remain powered.

**Note:** Current consumption measured with the Gecko STK may not be accurate when USB is connected.

6. Reset board.

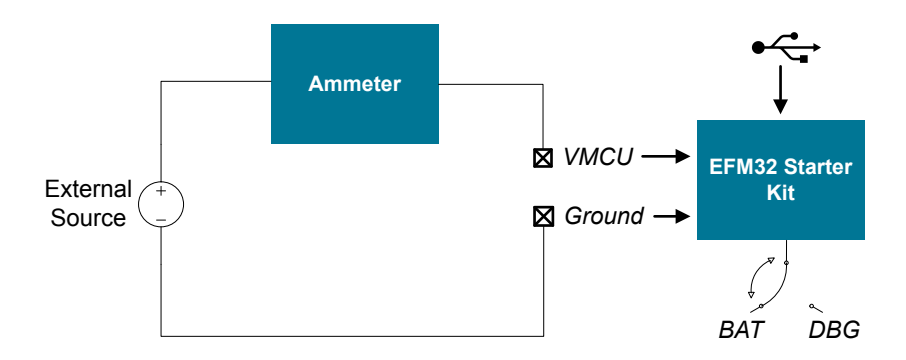

**Figure 5.1. STK Low Power Measurement — Setup**

**Note:** If a standalone power supply and ammeter are not available, the [**Energy Profiler**] in Simplicity Studio can also be used to measure active current.

# **6. Software Examples**

The example accompanying this document includes three demoes: Energy Modes, EM4 Wakeup and Prime Number. The software example displays current demo name on LCD. Using button 1 to select the demo, and press button 0 to run the demo.

## **6.1 Energymodes Software Example**

This example illustrates how to enter different energy modes, how to enable different oscillators, enable / disable clocks and set up prescaling. To illustrate the importance of only enabling needed clocks and oscillators, the software starts off by turning on everything. Then, more and more energy is saved by disabling clocks and oscillators, and by entering energy modes.

**Note:** When in debug mode, the MCU will not go below EM1. When running this example exit debug mode and reset the MCU after flashing it.

The program goes through the following states. After each change of settings, a few seconds of waiting is inserted to make the current consumption visible. Use the energyAware Profiler to see how the current consumption changes.

- All Clocks Enabled—Every oscillator on the EFM32 is turned on. The HFCLK source is set to HFXO, which is the fastest oscillator. In addition, clocks to all core modules and regular peripherals are enabled.
- All Clocks Disabled—The HFCLK source is set back to HFRCO. All unused oscillators are turned off, and clocks to unused modules / peripherals are disabled.
- Core Clock Downscaled—The core clock frequency is reduced by selecting the 7 MHz frequency band. In addition, the core clock is prescaled with factor 4, i.e. the core frequency is 1.75 MHz.
- Sleep Mode—The clock to the interface of the LE peripherals is enabled, Then the RTC is set up to issue an interrupt after a few seconds. Then Sleep Mode is entered until the RTC wakes up the device.
- Deep Sleep Mode—The clock to the interface of the LE peripherals is enabled. Then the RTC is set up to issue an interrupt after a few seconds. Then Deep Sleep Mode is entered.
- Stop Mode / Shut Off Mode—At the end of the program either EM3 or EM4 is entered and the program stays in this mode.

# **6.2 EM4 Wakeup Software Example**

This example shows how to do a wake up from EM4.

It is possible to wake up by connecting pin PF1 to GND. The PF1 pin is labelled SWD on the starter kit and is found near the bottom right corner.

It is also be shown how to make use of the 512 bytes of available memory that can be retained in EM4 for EFM32GG-STK3700 Starter Kit. The example will repeatedly enter EM4 and sleep for few seconds. A retention register is used to keep track of the number of times the MCU has woken up from a BURTC interrupt.

Every time the MCU wakes up, the reset cause (reset pin, GPIO or BURTC) will be printed to the LCD. The number of times woken up (for either GPIO or BURTC) is also printed.

### **6.3 Prime Number Software Example**

The prime number software example is used for current consumption benchmarking. The code makes the device run from the High Frequency Crystal Oscillator (HFXO) and disables all other oscillators. It sets up the device to forever execute a prime calculation algorithm from flash.

# **7. Revision History**

# **7.1 Revision 1.10**

2017-06-28

Updated formatting.

Split AN0007 into AN0007.0 and AN0007.1 for MCU/Wireless MCU Series 0 and MCU/Wireless SoC Series 1, respectively.

Added the [1. Device Compatibility](#page-1-0) section.

Added the [2.8 Optimizing Code](#page-4-0) section to [2. Energy Saving](#page-2-0)

Added the [5. STK Low Power Measurement](#page-10-0) section.

Combined all three examples into one project and simplified the example descriptions in the document.

# **7.2 Revision 1.09**

2014-05-07

Updated example code to CMSIS 3.20.5

Changed to Silicon Labs license on code examples

Added example projects for Simplicity IDE

Removed example makefiles for Sourcery CodeBench Lite

# **7.3 Revision 1.08**

2013-10-14

New cover layout

## **7.4 Revision 1.07**

2013-05-08

Added software projects for ARM-GCC and Atollic TrueStudio.

### **7.5 Revision 1.06**

2012-11-12

Adapted software projects to new kit-driver and bsp structure.

### **7.6 Revision 1.05**

2012-08-13

Adapted software projects to new driver file structure.

### **7.7 Revision 1.04**

2012-07-19

Added EM4 wakeup example with BURTC and data retention Fixed a bug where Prime Example would be stuck in while loop Added software support for Tiny and Giant Gecko STK's.

# **7.8 Revision 1.03**

2012-04-20

Adapted software projects to new peripheral library naming and CMSIS\_V3.

### **7.9 Revision 1.02**

2012-03-13

Fixed makefile-error for CodeSourcery projects.

# **7.10 Revision 1.01**

2010-11-16

Changed example folder structure, removed build and src folders.

Added chip-init function.

# **7.11 Revision 1.00**

2010-09-20

Initial revision.

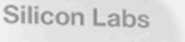

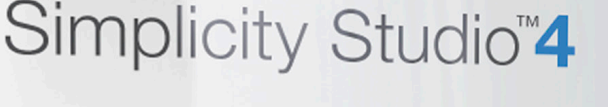

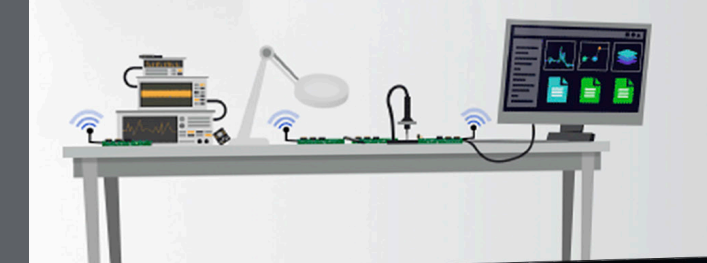

# **Simplicity Studio**

One-click access to MCU and wireless tools, documentation, software, source code libraries & more. Available for Windows, Mac and Linux!

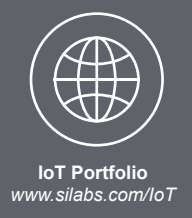

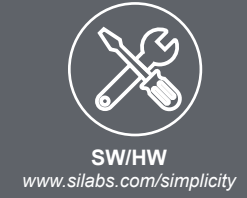

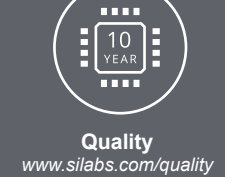

**Support and Community** *community.silabs.com*

#### **Disclaimer**

Silicon Labs intends to provide customers with the latest, accurate, and in-depth documentation of all peripherals and modules available for system and software implementers using or intending to use the Silicon Labs products. Characterization data, available modules and peripherals, memory sizes and memory addresses refer to each specific device, and "Typical" parameters provided can and do vary in different applications. Application examples described herein are for illustrative purposes only. Silicon Labs reserves the right to make changes without further notice and limitation to product information, specifications, and descriptions herein, and does not give warranties as to the accuracy or completeness of the included information. Silicon Labs shall have no liability for the consequences of use of the information supplied herein. This document does not imply or express copyright licenses granted hereunder to design or fabricate any integrated circuits. The products are not designed or authorized to be used within any Life Support System without the specific written consent of Silicon Labs. A "Life Support System" is any product or system intended to support or sustain life and/or health, which, if it fails, can be reasonably expected to result in significant personal injury or death. Silicon Labs products are not designed or authorized for military applications. Silicon Labs products shall under no circumstances be used in weapons of mass destruction including (but not limited to) nuclear, biological or chemical weapons, or missiles capable of delivering such weapons.

#### **Trademark Information**

Silicon Laboratories Inc.® , Silicon Laboratories®, Silicon Labs®, SiLabs® and the Silicon Labs logo®, Bluegiga®, Bluegiga Logo®, Clockbuilder®, CMEMS®, DSPLL®, EFM®, EFM32®, EFR, Ember®, Energy Micro, Energy Micro logo and combinations thereof, "the world's most energy friendly microcontrollers", Ember®, EZLink®, EZRadio®, EZRadioPRO®, Gecko®, ISOmodem®, Micrium, Precision32®, ProSLIC®, Simplicity Studio®, SiPHY®, Telegesis, the Telegesis Logo®, USBXpress®, Zentri and others are trademarks or registered trademarks of Silicon Labs. ARM, CORTEX, Cortex-M3 and THUMB are trademarks or registered trademarks of ARM Holdings. Keil is a registered trademark of ARM Limited. All other products or brand names mentioned herein are trademarks of their respective holders.

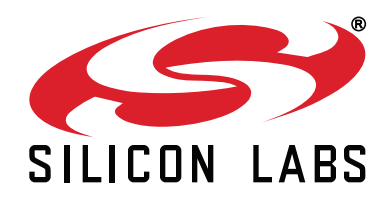

**Silicon Laboratories Inc. 400 West Cesar Chavez Austin, TX 78701 USA**

# **http://www.silabs.com**